**SISTEMA DE DÉBITO ELETRÔNICO ITAÚ Intercâmbio Eletrônico de Arquivos**

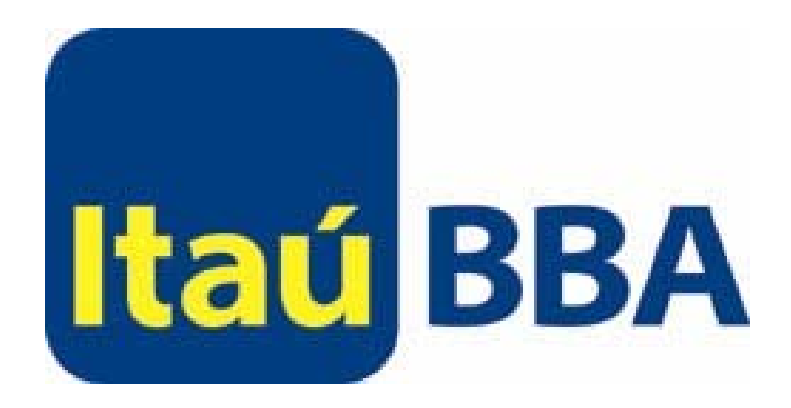

**Layout de Arquivos CNAB – VERSÃO 4.0**

### **Índice**

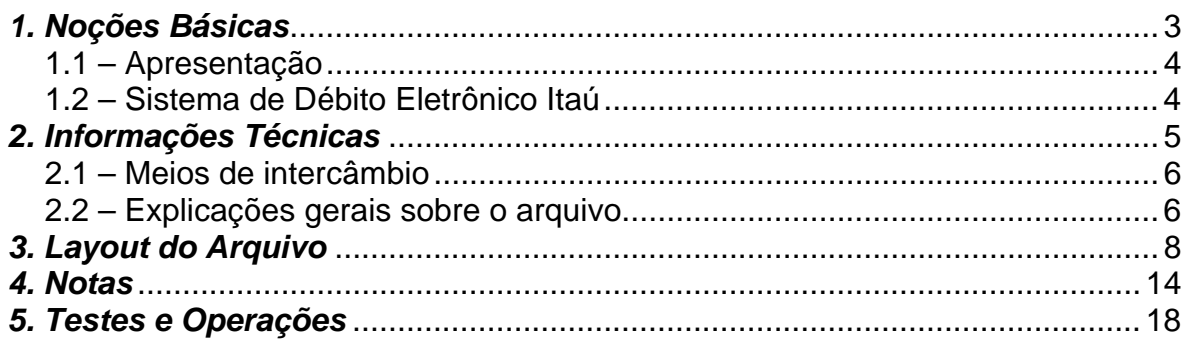

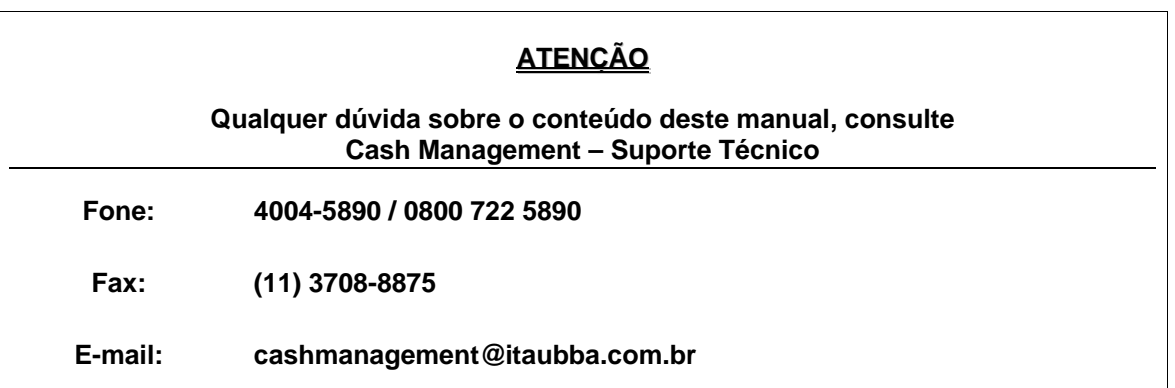

# *1. Noções Básicas*

#### *1.1 – Apresentação*

SISDEB é um serviço de recebimento, destinado aos clientes pessoas jurídicas, cujos devedores são correntistas do Itaú. O débito na conta corrente do devedor é efetuado sem a necessidade de seu comparecimento na agência, proporcionando a credores e devedores absoluta confiabilidade, comodidade e rapidez.

Este manual esclarece tecnicamente o Intercâmbio Eletrônico de Arquivos do SISDEB - Sistema de Débito Eletrônico Itaú *( lay-out padrão Febraban - versão 04 )* e estabelece as condições básicas para sua utilização.

#### *1.2 – Sistema de Débito Eletrônico Itaú*

Para efetivação dos débitos, o cliente deve enviar os dados do debitado (Agência, C/C do devedor, valor e data do débito) através do Intercâmbio Eletrônico de Arquivos.

Estas informações devem ser fornecidas ao banco com no mínimo dois dias úteis de antecedência à data de débito.

Os cancelamentos podem ser realizadas com até 1 dia útil de antecedência à data de efetivação do débito.

O retorno das informações é fornecido pelo Itaú através de arquivo eletrônico, contendo os lançamentos agendados (quando contratado) e rejeitados, os débitos efetivados e não efetivados (com indicação do motivo).

# *2. Informações Técnicas*

#### *2.1 – Meios de intercâmbio*

Recomenda-se o teleprocessamento como melhor alternativa para troca de arquivos, por ser um meio moderno de comunicação com processos automatizados e pela alta confiabilidade, rapidez e segurança.

Para implantação, a empresa deverá possuir um microcomputador compatível com a linha PC e acesso à Internet. O software de transmissão poderá ser fornecido gratuitamente pelo Banco Itaú.

O arquivo deve ser do tipo texto, contendo um registro por linha. Não deve ser utilizado nenhum tipo de compactador de arquivos.

#### *2.2 – Explicações gerais sobre o arquivo*

A empresa poderá transmitir tantos arquivos quantos desejar, com as movimentações permitidas no intercâmbio de arquivos de SISDEB que, no dia seguinte, o Itaú devolverá um único arquivo retorno contendo o resultado do processamento de todos os arquivos/informações recebidos.

Cada arquivo é composto dos seguintes registros:

- Um header de arquivo:
- Lotes de Serviço;
- Um Trailer de Arquivo.

Um Lote de Serviço é constituído de:

- Um registro Header de Lote;
- Registros de Detalhe (Lançamento de Débito);
- Um registro Trailer de Lote.

Um lote de Serviço pode conter débitos referentes a diferentes datas.

Representado graficamente, o arquivo é composto da seguinte maneira:

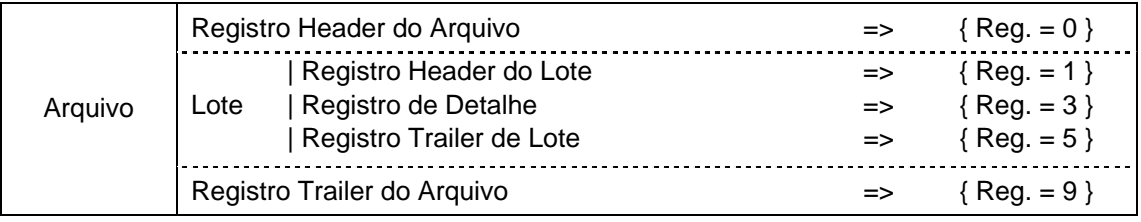

Cada registro é formado por campos que são apresentados em dois formatos:

- Alfanumérico (picture X): alinhados à esquerda com brancos à direita. Preferencialmente, todos os caracteres devem ser maiúsculos. Aconselha-se a não utilização de caracteres especiais (ex.: "Ç", "?",, etc) e acentuação gráfica (ex.: "Á", "É", "Ê", etc) e os campos não utilizados deverão ser preenchidos com brancos.
- Numérico (picture 9): alinhado à direita com zeros à esquerda e os campos não utilizados deverão ser preenchidos com zeros.
	- *Vírgula* assumida (picture V): indica a posição da vírgula dentro de um campo numérico.

Exemplo: num campo com picture "9(5)V9(2)", o número "876,54" será representado por "0087654".

#### *2.2.1 – Arquivo remessa*

É o arquivo enviado ao Itaú, contendo as informações dos débitos a serem efetuados. Podem ser enviados vários arquivos num mesmo dia.

O layout do arquivo remessa é semelhante ao do arquivo retorno, contendo apenas algumas diferenças relativas ao resultado do processamento.

#### *2.2.2 – Arquivo Retorno*

É o arquivo enviado pelo Itaú ao cliente para informar:

- Débitos agendados (quando contratado);
- Débitos rejeitados, com indicação de motivo (por exemplo: conta corrente / dígito verificador do debitado inválido);
- Débitos efetuados;

• Débitos não efetuados, com indicação de motivo (por exemplo: insuficiência de fundos, débito cancelado).

Visando maior eficiência e segurança no serviço, o Itaú efetua os débitos na data agendada em até "03" movimentos distintos, dependendo da característica da conta debitada:

- Os débitos poderão ser efetuados no início do movimento da data de débito agendada (se houver saldo);
- No final do movimento da data de débito (se houver saldo);
- No dia posterior à data de débito com a aprovação do gerente da conta debitada (se não houver saldo):

Obs. Quando contratada opção para mais de uma tentativa de débito, este poderá ocorrer quando da existência de saldo ou por aprovação do gerente da conta debitada.

Diante disto, arquivo retorno poderá conter informações de débitos efetuados em datas distintas. Para conciliar estas informações com os créditos lançados no extrato de movimentação de conta corrente, recomenda-se tratar os arquivos retorno recepcionados até 03 dias após a data de interesse. As somas destes débitos devem corresponder aos créditos indicados no extrato em uma determinada data.

É importante o tratamento do Arquivo retorno, atentando sempre à seqüência numérica do campo "Número Seqüencial de Arquivo". Caso se observe numeração saltada, significa ausência de algum arquivo, devendo para regularização, contatar imediatamente o Itaú.

Obs. Para solicitação de backup do arquivo, é necessário informar o número seqüencial do Arquivo Retorno desejado.

Caso seja necessário, há condições de refazer um arquivo retorno no período de cinco dias úteis, desde que não tenham decorridos mais de trinta dias da data original.

# *3. Layout do Arquivo*

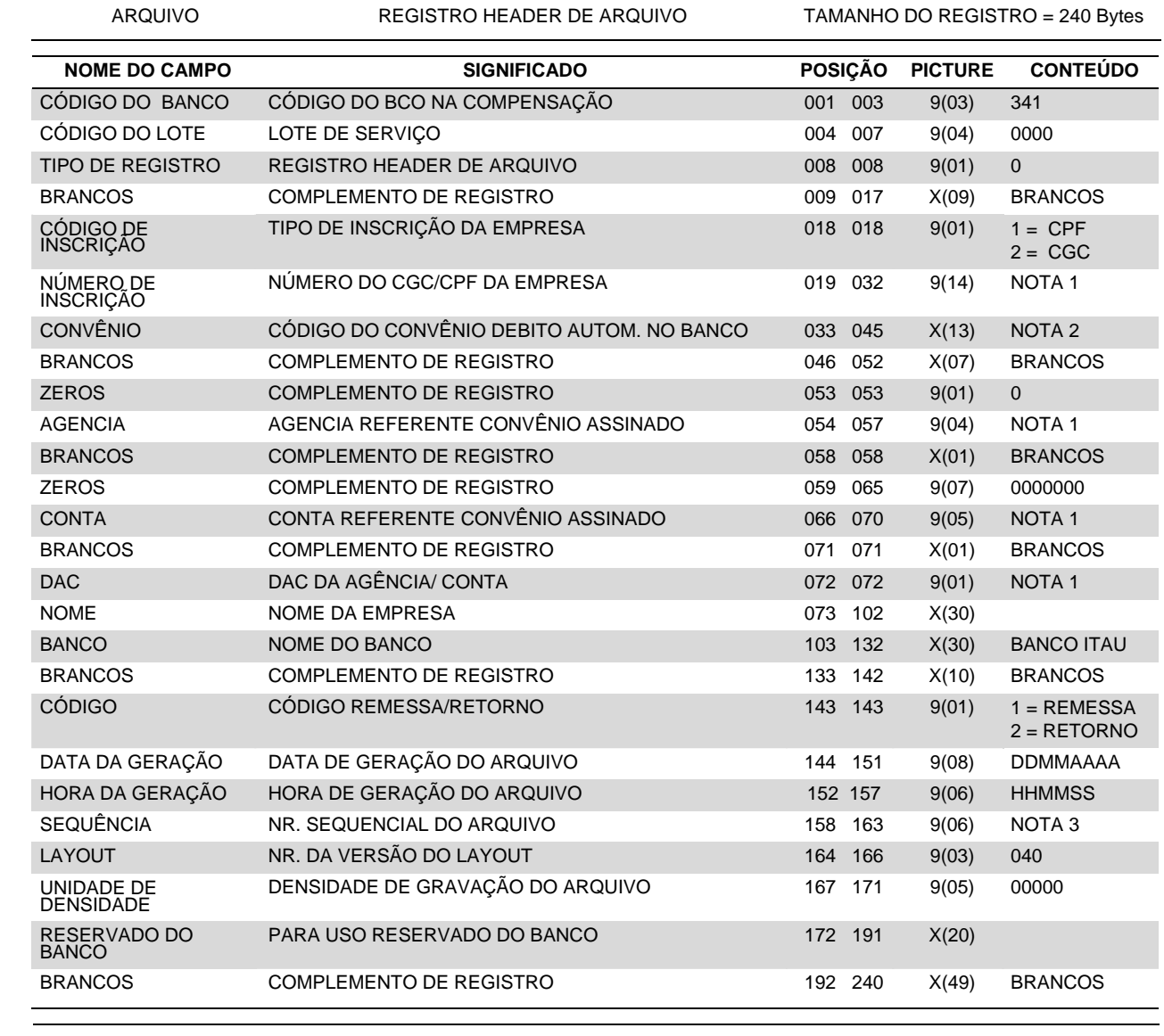

X = ALFANUMÉRICO 9 = NUMÉRICO V = VÍRGULA DECIMAL ASSUMIDA

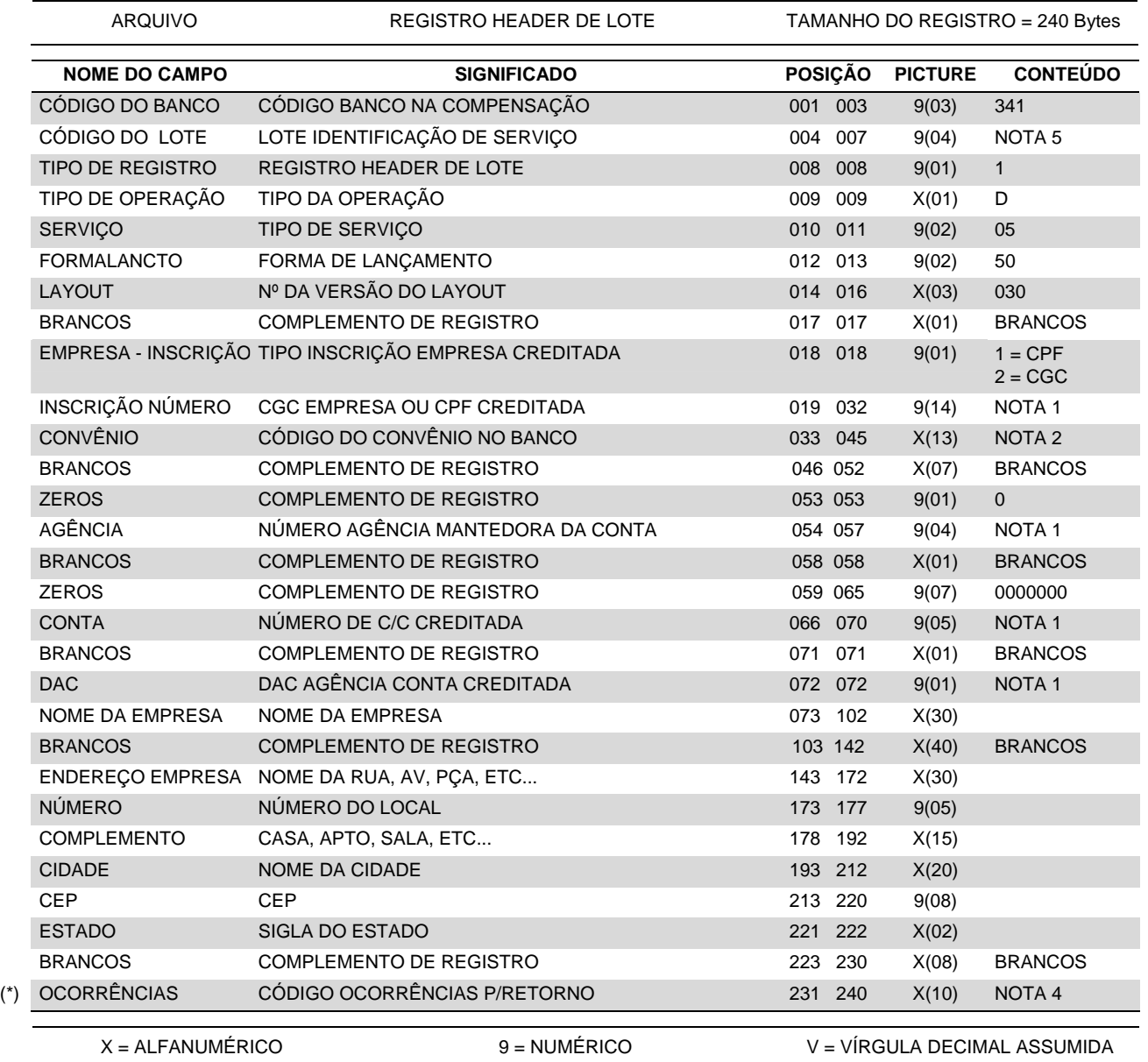

(\*) Este campo consta apenas no arquivo retorno. Na remessa devem ser enviados brancos

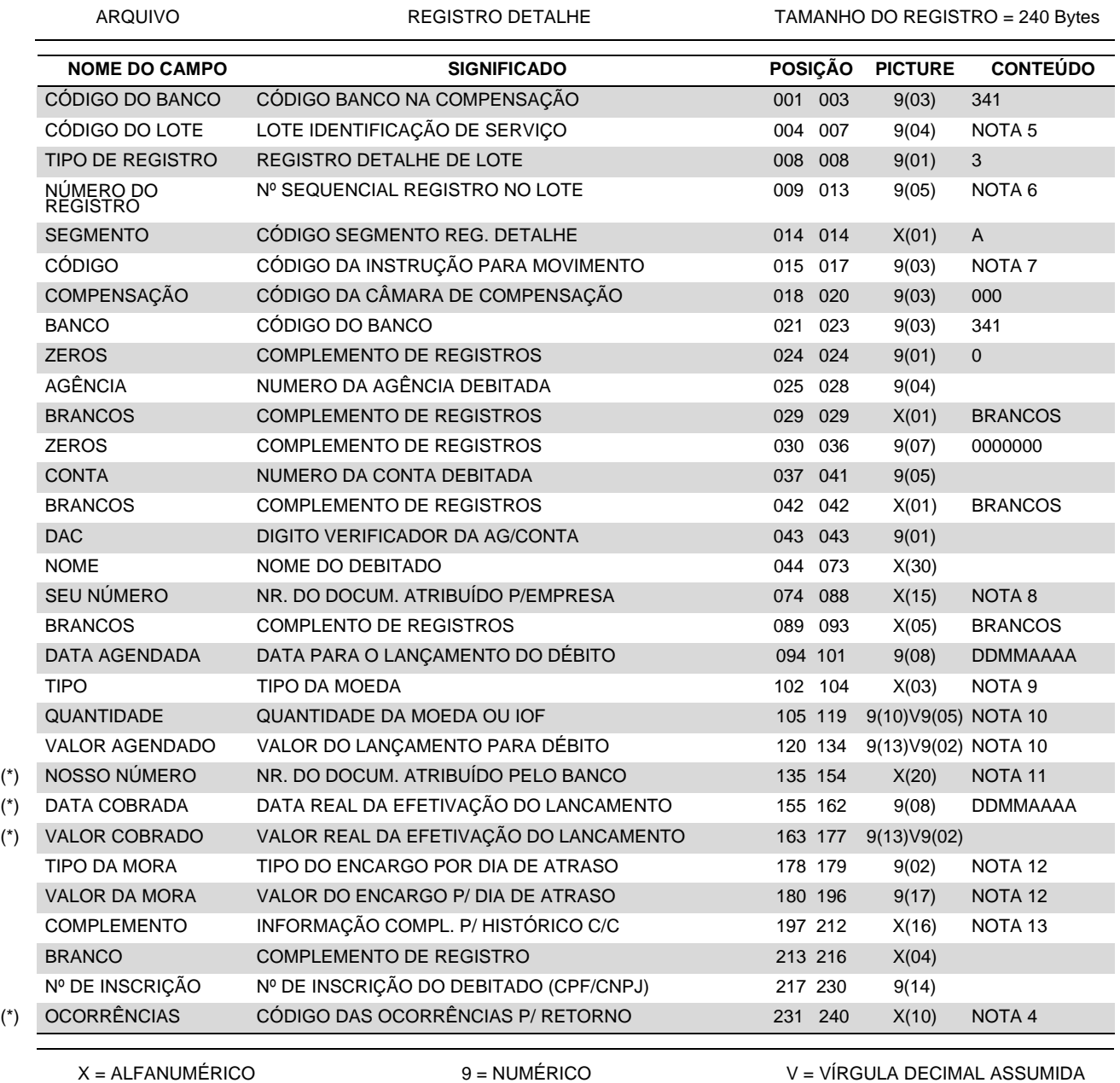

(\*) Este campo consta apenas no arquivo retorno. Na remessa devem ser enviados brancos

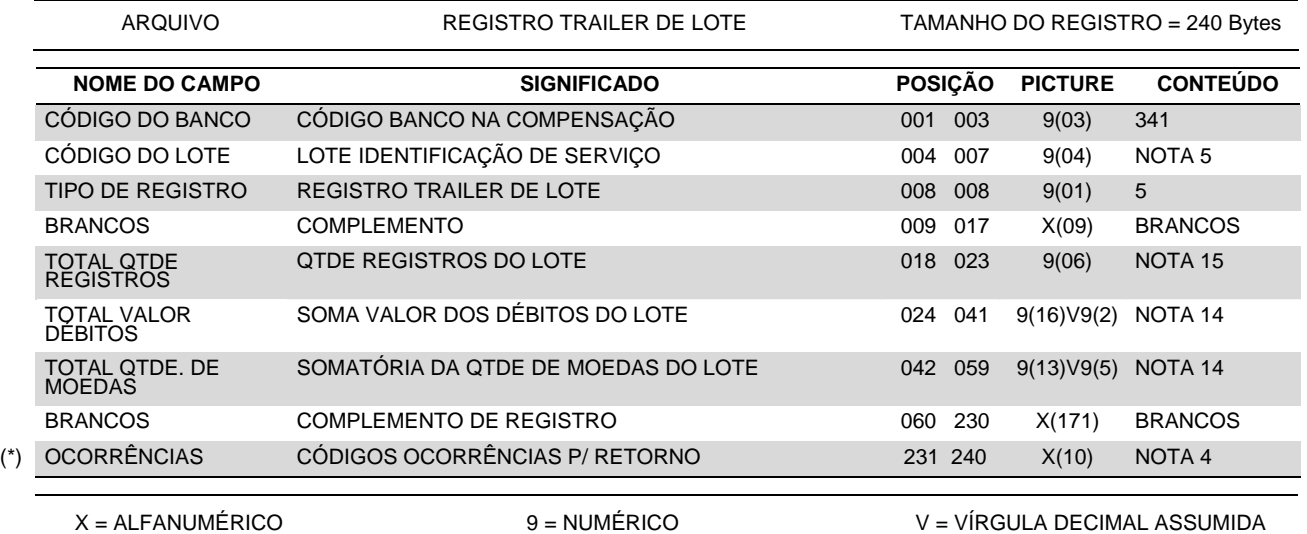

(\*) Este campo consta apenas no arquivo retorno. Na remessa devem ser enviados brancos

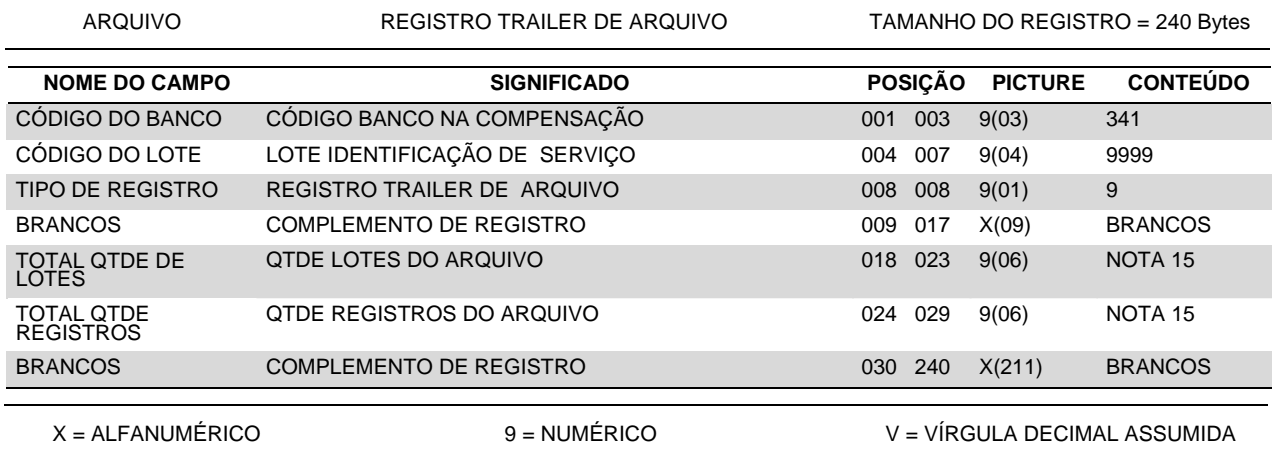

## *4. Notas*

#### **( 1 ) IDENTIFICAÇÃO DO CGC E AG/CONTA**

- No registro Header de Arquivo identificar a Empresa "Mãe" do Grupo ou da Matriz;
- No registro Header de Lote identificar a Empresa Coligada ou sua Filial que receberá o crédito.

Obs. A identificação deve se repetir quando for única.

#### **( 2 ) CONVÊNIO**

O código do convênio será fornecido pelo Banco Itaú e tem como objetivo identificar a empresa no Banco.

Este código deverá ser informado nos registros Header de Arquivo e Header de Lote. No registro Header de Arquivo o código informado poderá ser qualquer um cadastrado para aquela conta.

#### **( 3 ) SEQUÊNCIA**

Evoluir sequencialmente um número a cada Header de arquivo enviado. Esta numeração não poderá ser saltada ou repetida.

#### **( 4 ) OCORRÊNCIAS**

Campo utilizado no Arquivo Retorno para informação das ocorrências detectadas no processamento do arquivo Remessa, enviado pela empresa.

Poderão ser informadas até cinco ocorrências em seqüência, cada uma delas codificada em dois dígitos, conforme relação abaixo:

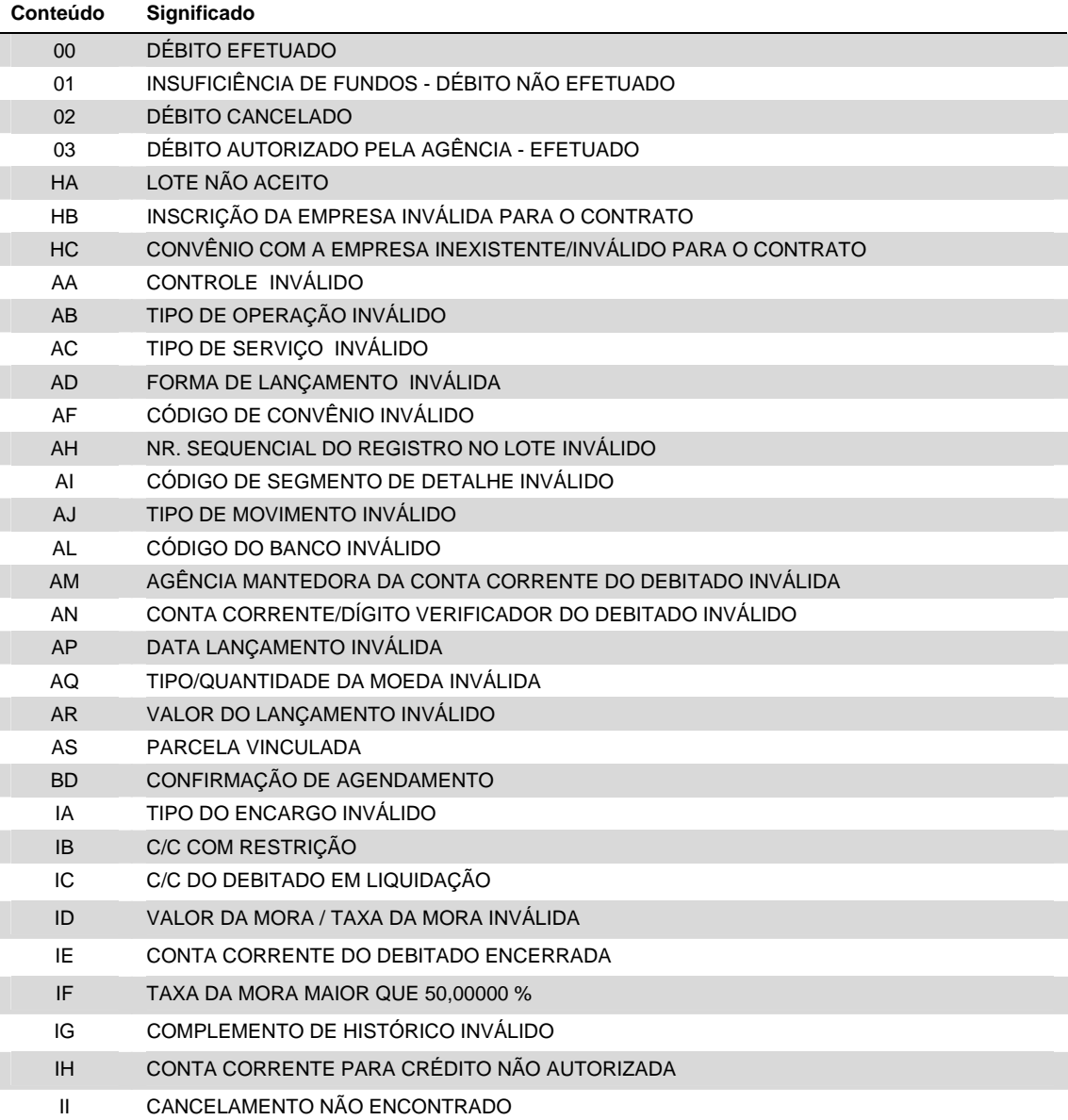

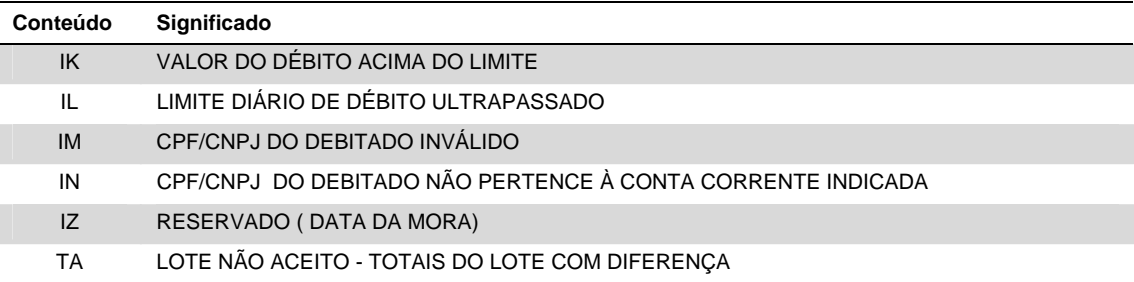

#### **( 5 ) LOTE**

Identifica um lote de Serviço Seqüencial e não deve ser repetido dentro de um mesmo arquivo. Obs.: As numerações 0000 e 9999 são exclusivas para o Header e o Trailer do arquivo.

#### **( 6 ) NÚMERO DO REGISTRO DETALHE**

Identifica o lançamento dentro do lote, devendo ser seqüencial, não se repetindo dentro de um mesmo lote. A numeração inicial é 00001.

#### **( 7 ) CÓDIGO**

Indica o tipo de movimentação a que o detalhe se destina:

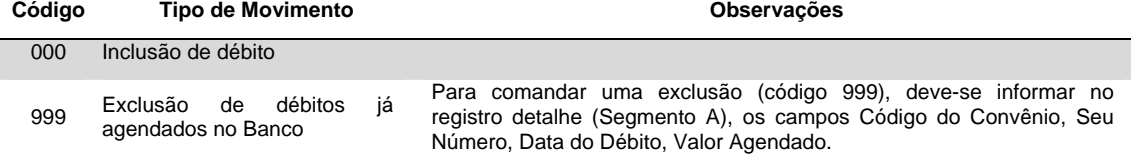

Obs.: Para o código 999, informar os campos obrigatórios podendo os demais campos serem preenchidos com brancos ou zeros, conforme sua picture. Para alteração de qualquer informação, é necessária a exclusão do registro a ser alterado para inclusão do registro correto, obedecendo no mínimo 1 dia de antecedência à data de efetivação do débito.

#### **( 8 ) SEU NÚMERO**

No arquivo remessa, sugerido o preenchimento com o número do documento que originou o débito (NF, NP, Duplicata, etc.).

No arquivo retorno, devolveremos o mesmo conteúdo que foi enviado no arquivo remessa.

#### **( 9 ) TIPO DA MOEDA**

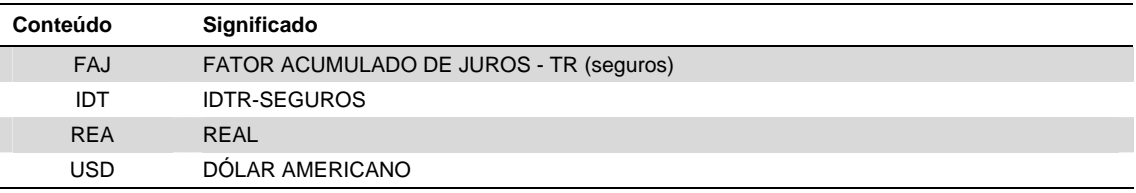

#### **(10) QUANTIDADE DA MOEDA / VALOR DA MOEDA**

Caso a moeda seja o Real, indicar o valor a ser debitado no campo VALOR AGENDADO. Se houver retenção de IOF, informar em reais, no campo QUANTIDADE, o valor correspondente ao retido em IOF.

Caso a moeda não seja o Real, indicar o valor a ser debitado no campo QUANTIDADE. Se houver retenção de IOF, informar no campo VALOR AGENDADO, o valor em unidades da moeda utilizada, correspondente ao valor retido em IOF.

Obs.: Para indicação da retenção de IOF, há necessidade de cadastro junto ao Banco.

#### **(11) NOSSO NÚMERO**

No arquivo remessa, este campo deverá sempre ser preenchido com brancos. A numeração correspondente será atribuída pelo Itaú e informada no arquivo retorno de débitos agendados.

#### **(12) MORA**

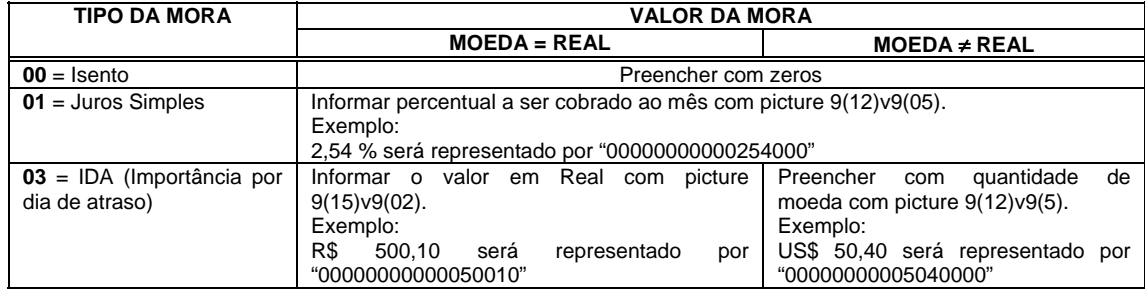

#### **(13) INFORMAÇÃO COMPLEMENTAR PARA HISTÓRICO C/C**

Trata-se de um campo variável que permite, quando contratado, complementar o histórico de lançamentos na conta corrente do debitado com até 16 posições, antecedida da literal "SISDEB".

- Quando preenchido com brancos, será atribuído no extrato de conta corrente do debitado, a expressão "SISDEB" acrescida do texto fixo definido pelo cliente (creditado) ao Itaú na contratação do produto (Nome do Serviço);
- Se enviado qualquer texto no arquivo, será identificado a literal "SISDEB" acrescida deste texto.

#### **(14) TOTAL VALOR DE PAGAMENTOS / QUANTIDADE DE MOEDAS**

Somatória dos valores / quantidade de moedas dos registros detalhe (tipo 3).

#### **(15) TOTAL QUANTIDADE REGISTROS**

No Trailer de Lote: total de registros de tipo 1, 3 e 5 no lote. No Trailer de Arquivo:

- TOTAL QTDE DE LOTES = quantidade dos registros tipo 1;
- TOTAL QTDE REGISTROS = quantidade dos registros tipo  $0,1,3,5$  e  $9.$

# *5. Testes e Operações*

Para se assegurar o perfeito funcionamento do sistema, serão efetuados testes com arquivos de débitos. Para realização do teste, é necessário que a empresa forneça um arquivo contendo no máximo 30 registros, de acordo com o layout descrito neste manual.

Consideram-se concluída a fase de teste após terem sido esclarecidas todas as dúvidas e irregularidades, cabendo ao cliente a decisão de passar para a fase de produção, quando deverá contatar o gerente de sua conta, solicitando o tombamento para o ambiente de Produção.